## **How to Download Media from the Microsoft VLSC**

With an Enterprise and/or Select agreement, Microsoft grants you access to the complete suite of downloadable media, including products you have not purchased. You have 60-day trial use rights for all products. If you decide to keep the license in place beyond the trial period, the license must be purchased but the product does not need to be reinstalled.

## **How to access downloads:**

Sign in to the Volume Licensing Service Center (VLSC): [\(https://www.microsoft.com/licensing/servicecenter/Home.aspx\)](https://www.microsoft.com/licensing/servicecenter/Home.aspx)

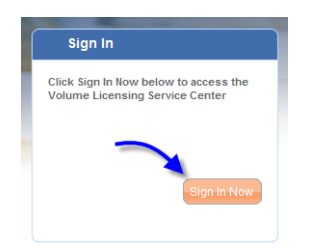

On the black bar at the top, click on "Downloads"

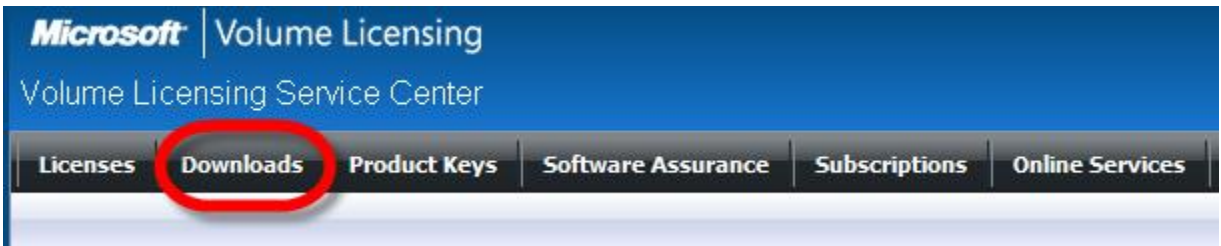

The downloads are broken down by product family, with the most commonly downloaded products listed at the top of each respective category.

You may need to click the "+" next to each header to see the entire list of products in a given category.

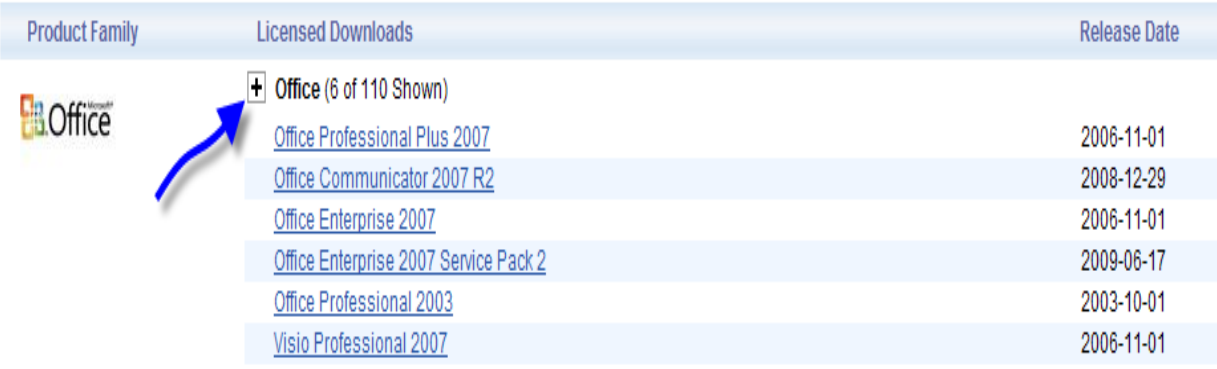

To download a product, click on the product name and answer the questions.

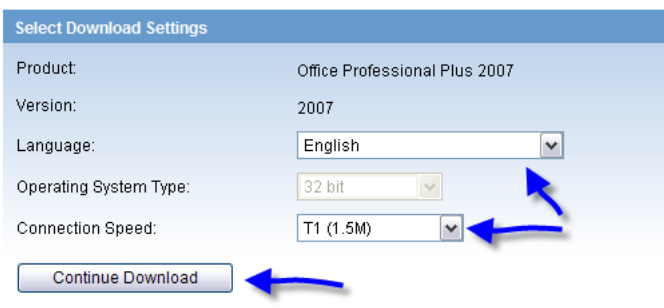

Downloads can come in the form of a .iso or .exe file. You can select which method of download you would like (download manager or Web browser.)

## **Select Download Method**

Select a download method for a download component and click Download. Use the Download Manager for easy installation, time-saving features, and automatic restarting if the download process is interrupted. Add to favorites to download later.

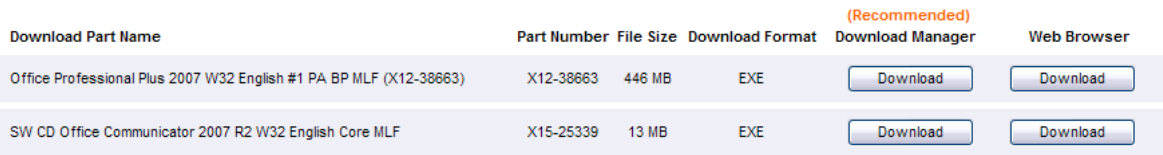